**昼夜切り換え/地図の色を設定する**

昼夜切り換え(昼/夜/自動/時間連動)または地図の色を選択することができます。

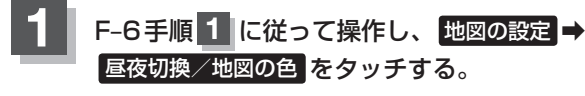

:地図の色設定画面が表示されます。

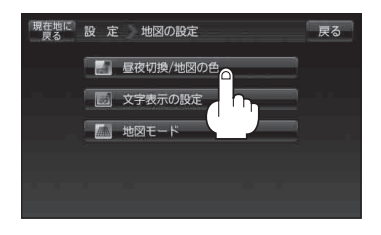

**2** 昼夜切り換えまたは住所の色分けをする/しないを選択する。

## ■ 昼夜切り換えを選択する場合

- ① 昼夜切換( 昼 / 夜 / 自動 / 時間連動 )を 選択し、タッチする。
	- ※ 自動 を選択した場合は、明るさセンサーにより、 周囲が暗くなると夜モードの色に、明るくなると 昼 モ ー ド の 色 に 自 動 的 に 切 り 換 わ り ま す。 時間連動 を選択した場合は、日付、時間と自車 位置を考慮し、地図の色を切り換えます。

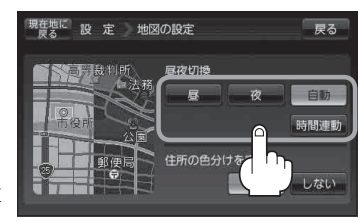

■ 住所の色分けをする/しないを選択する場合

- ① 住所の色分けを表示( する / しない )を 選択し、タッチする。
	- ※ する を選択した場合は、地図の縮尺スケール が100m以下の画面で都道府県名や市区町村な どの境ごとに色分けします。

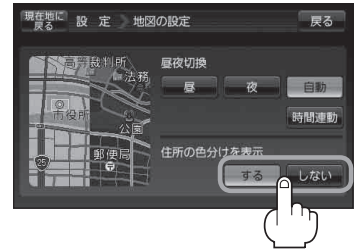

**3** 現在地の地図画面に戻るときは、 現在地に戻る をタッチする。